# **Scuola di Ingegneria e di Architettura Presentazione Learning Agreement nell'ambito del programma Erasmus+ studio**

Il **Learning Agreement** (nel seguito LA) è il documento che garantisce il riconoscimento delle attività formative sostenute e superate durante la mobilità all'estero e può essere considerato a tutti gli effetti un piano di studio per la mobilità che, una volta approvato dal Corso di Studio, o da una Commissione da questo nominata oppure da un Docente Delegato, (nel seguito CdS), porta al riconoscimento delle attività in esso riportate e superate con successo dallo studente sulla base del Transcript of Records rilasciato dalle Università partner.

Nel LA devono essere indicate tutte le attività formative che si intendono svolgere presso la sede ospitante e i corsi corrispondenti dell'Università di Bologna, coi relativi codici materia e numero di crediti.

Il riconoscimento delle attività svolte all'estero si effettua attraverso la sostituzione di un pacchetto di attività formative con un pacchetto di attività formative offerte dalla sede ospitante.

**Il LA deve essere compilato e presentato esclusivamente attraverso AlmaRM** e non sono ammesse correzioni manuali al documento.

Lo studente è tenuto a verificare nel dettaglio dell'accordo di scambio le attività che è possibile svolgere presso la sede ospitante (esami, tirocinio e preparazione tesi). Il "tirocinio curriculare", se previsto dall'offerta di scambio, si deve svolgere secondo le regole dell'Università ospitante.

È compito dello studente selezionare le attività compatibili con la propria carriera e verificare che gli esami "Unibo" inseriti nel LA siano già presenti nel proprio piano di studio oppure attivi nella programmazione didattica dell'Università di Bologna nell'anno accademico di riferimento del bando, tenendo ben presente la differenza tra **corsi monodisciplinari** e **corsi integrati** e la distinzione tra le diverse **tipologie** di attività in carriera (attività di tipologia **A, B, C, D, E o F**).

#### **PRESENTAZIONE DEL LEARNING AGREEMENT IN ALMARM**

Al fine di compilare il LA in AlmaRM, lo studente è tenuto a consultare autonomamente l'offerta formativa della sede estera, eventualmente riferendosi al docente responsabile dello scambio, **deve poi reperire i programmi degli insegnamenti che intende sostenere nella sede estera** (con i rispettivi ECTS) e caricarli su AlmaRM, contestualmente alla compilazione del LA.

La sostituzione di un pacchetto di insegnamenti Unibo con un altro pacchetto di attività da svolgere nella sede ospitante viene effettuata coerentemente con gli obiettivi formativi del CdS di appartenenza.

# **Per il pieno riconoscimento delle attività svolte in mobilità è consigliabile utilizzare al massimo i crediti a scelta libera** (Attività Formative A Scelta Libera Dello Studente = attività di tipologia "D")**.**

Se nell'ambito della programmazione didattica erogata dall'Università di Bologna non si riesce a individuare alcuna attività formativa corrispondente all'esame che si intende sostenere all'estero, **lo studente può inserire, in via residuale, CFU generici per Settore Scientifico Disciplinare - SSD** (la scelta del SSD dipende dall'ambito disciplinare dell'attività estera).

### **È importante tener presente che, se lo studente intende sostituire un esame obbligatorio con CFU nel SSD corrispondente, deve indicarlo nel campo note di AlmaRM.**

Gli SSD devono sempre essere utilizzati nel caso di inserimento di crediti relativi alle lingue straniere<sup>1</sup>.

Gli SSD non possono essere inseriti in piano di studi, essi verranno registrati automaticamente dalla segreteria in piano di studi, al ritorno, se lo studente ne richiede il riconoscimento. Poiché gli SSD non possono essere inseriti in piano di studi, per poter compilare il piano di studi durante l'apertura delle finestre di compilazione è possibile inserire tra gli esami a scelta (tipologia D) due corsi a piacere che potranno poi essere tolti dal piano di studi, contattando la segreteria, a seguito della registrazione in carriera degli SSD sostenuti durante lo scambio.

Per presentare il LA, lo studente deve entrare in AlmaRM, cliccare il bottone "Inserisci Learning Agreement" e selezionare la tipologia di attività che intende svolgere (è possibile selezionare una o più attività):

- L'opzione **"Studio"** è impostata di default permette di inserire le attività formative, come i corsi e il tirocinio curriculare.
- Se lo studente seleziona **"Tesi"**, nell'apposito campo deve inserire il titolo della tesie il nominativo del docente relatore dell'Università di Bologna. Inoltre, nel box per le comunicazioni aggiuntive, lo studente deve scrivere un breve abstract dell'attività che svolgerà. Se il piano didattico del proprio Corso di Studio prevede un'attività formativa di "Preparazione prova finale all'estero" a cui vengono attribuiti dei crediti, è opportuno selezionare anche l'opzione "**Studio**" poiché nella parte attività da riconoscere sarà possibile inserire l'attività con i relativi crediti.<sup>2</sup>

## **GRUPPI DI CORRISPONDENZA**

<sup>1</sup> <sup>1</sup> Lo studente è tenuto a verificare con attenzione l'orientamento del proprio CdS in materia.

<sup>2</sup> Al contrario, attività come "17268 PROVA FINALE E - 3 CFU" oppure "17268 PROVA FINALE E – 18 CFU" non possono essere inserite perché tali CFU vengono assegnati a tutti gli studenti per il solo fatto di laurearsi, indipendentemente dall'impegno, dalle modalità e dal luogo di preparazione della tesi.

Per l'inserimento delle attività formative è necessario procedere per **gruppi di corrispondenza** e **non** creando un elenco unico di attività.

Nel caso più semplice, si ha una corrispondenza 1-1 quando un'attività estera corrisponde ad un'attività da riconoscere (esempio Fig.1) ma è possibile inserire anche situazioni più articolate quando a 1 attività estera corrispondono 2 attività UNIBO, oppure a 2 attività estere corrisponde 1 attività UNIBO.

# **Per i moduli di corsi integrati, nel caso si optasse per lo svolgimento all'estero dientrambi i moduli, si consiglia l'inserimento in un unico gruppo di corrispondenza.**

È possibile inserire più gruppi di corrispondenza, utilizzando il bottone "aggiungi gruppo".

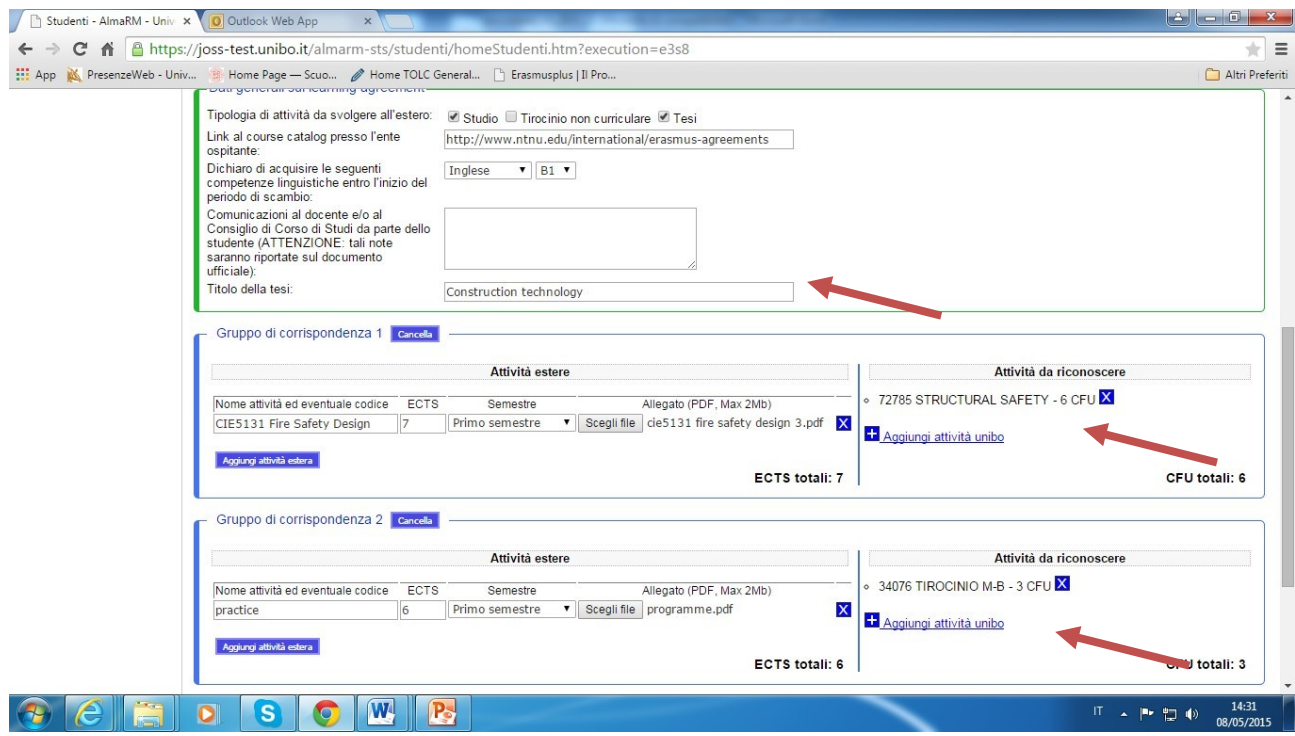

#### *Figura 1*

Al momento dell'inserimento delle attività estere nella colonna sinistra del LA, è necessario riportare **codice**, **denominazione**, **numero di ECTS e programma** di ogni singolo insegnamento.

# **È necessario allegare i programmi dei corsi esteri cliccando su Scegli file, altrimenti il Learning Agreement verrà rifiutato.**

Nel caso di inserimento di **CFU per SSD** è necessario prima specificare il numero di CFU, poi selezionare l'SSD attraverso il menu a tendina e poi cliccare sul bottone **"Aggiungi"**. **Bisogna prestare attenzione al fatto che le attività estere da riconoscere in ciascun SSD devono necessariamente essere inserite in un unico gruppo di corrispondenza.**

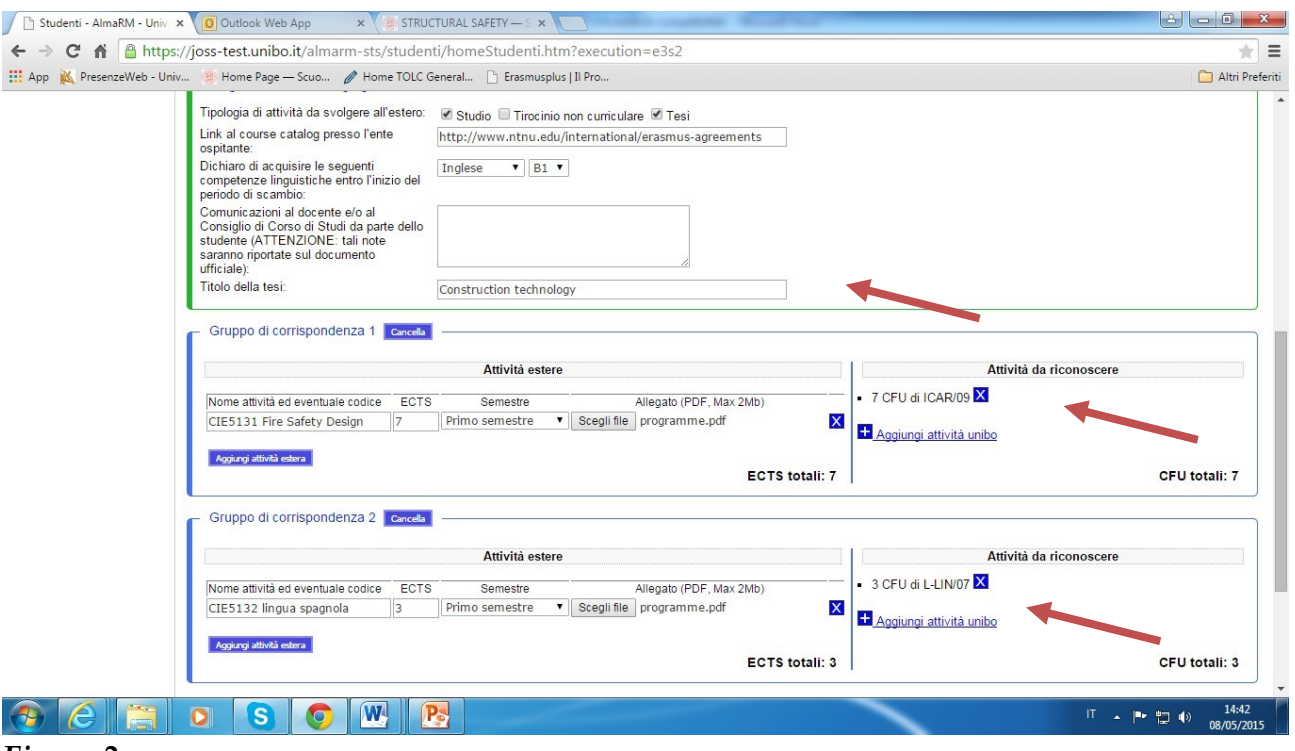

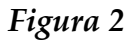

**Esempio di learning compilato in modo errato (senza gruppi di corrispondenza e senza programmi degli esami esteri)**

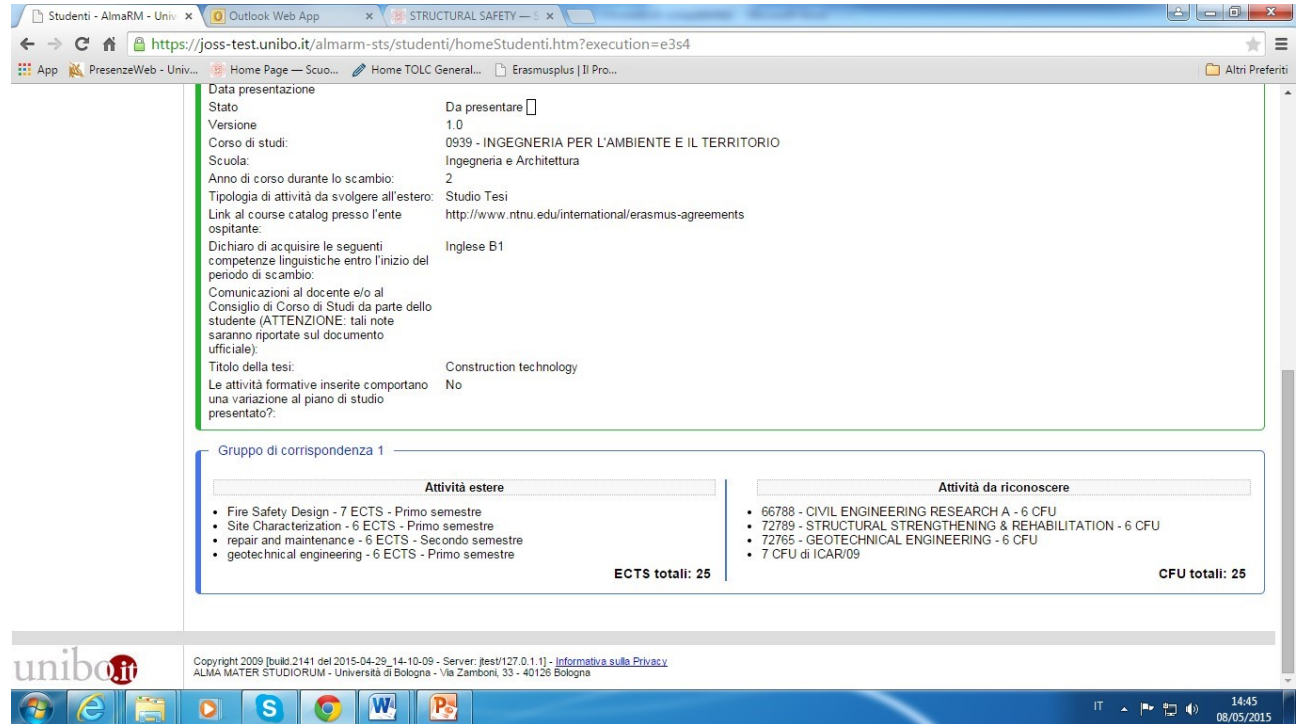

*Figura 3*

In fondo alla pagina compaiono 3 bottoni legati al salvataggio:

Annulla Salva provvisorio Presenta learning agreement

Se si clicca su "Salva provvisorio", il LA verrà salvato in modalità provvisoria e sarà possibile modificarlo successivamente; optando per "Presenta learning agreement", la richiesta verrà inoltrata per la validazione e lo studente non potrà più cambiarla, a meno che non gli venga rifiutata; scegliendo "Annulla", i dati inseriti non vengono salvati e il lavoro fatto è perso.

# **ATTIVITA' NON AMMESSE NEL LEARNING AGREEMENT**

- Idoneità linguistiche (es. 26337 IDONEITA' LINGUA INGLESE B 2)
- Soft Skills (es. 81799 Project Management and Soft Skills M)
- Corsi non attivi per l'anno accademico della mobilità (se non sono già presenti in piano di studi)
- Corsi facenti parti di Minor
- Attività non ammesse dallo scambio (es. se lo scambio ammette solo l'attività di studio e preparazione tesi non può essere inserita l'attività di TIROCINIO)
- Prova finale (es. 86301 Final Examination)

# **VALIDAZIONE E APPROVAZIONE DEL LA**

Dopo che lo studente ha presentato il LA su AlmaRM, unitamente ai programmi delle attività da sostenere all'estero, gli uffici competenti per sede effettuano una verifica formale (impostazione per gruppi di corrispondenza, caricamento dei programmi, denominazione materia, codice e relativo numero di ECTS, etc.) e, in caso di esito positivo, procedono con la **validazione**; in caso di esito negativo, il LA viene rinviato allo studente con motivazione (in questo secondo caso, lo studente deve ripresentare il LA sulla base delle indicazioni fornite).

**Dopo aver effettuato la validazione, gli uffici trasmettono la pratica al CdS<sup>3</sup> che la esamina**, secondo le modalità che ciascun CdS riterrà opportune e, comunque, in linea col Regolamento Didattico d'Ateneo.

In caso di valutazione positiva da parte del CdS, si procedere con l'**approvazione** del LA, che sarà firmato e caricato in AlmaRM; se il CdS rileva la necessità di far effettuare allo studente una o più integrazioni al rientro, il numero di CFU da integrare (soltanto numeri interi) dovrà essere inserito nel campo note di AlmaRM.

Se il CdS rileva la necessità di articolare diversamente il LA, lo rifiuta in AlmaRM e inserisce le motivazioni nel campo note. Gli uffici e il CdS supportano lo studente in modo che possa ripresentare il LA sulla base delle indicazioni fornite.

Una copia del LA approvato e firmato dal CdS e dallo studente dovrà essere firmata e timbrata anche dall'Università ospitante e ricaricata su AlmaRM.

-

<sup>3</sup> Coordinatore e/o Suo Delegato e/o Commissione e/o Suo Delegato

#### **MODIFICHE DEL LEARNING AGREEMENT**

Le modifiche del LA sono da intendersi come **eccezionali** e possono essere presentate entro le prime 5 settimane dall'inizio delle lezioni di ciascun semestre presso l'Università ospitante. È ammessa **una sola modifica per semestre**. Per i periodi di mobilità di un solo semestre può essere ammessa, in via eccezionale, una seconda modifica, se supportata da adeguata motivazione. **Nel caso di eliminazione o mancato superamento di uno o più esami non è necessario modificare il LA**, ma è sufficiente non richiederne il

riconoscimento al rientro in Italia. Si ricorda che è necessario che successivamente al rientro in Italia lo studente chieda il riconoscimento di almeno 1 attività formativa (esame o preparazione di tesi) pena la perdita della borsa di studio.

### **LE MODIFICHE AL LEARNING AGREEMENT DEVONO ESSERE FATTE DOPO L'ARRIVO PRESSO L'UNIVERSITA' OSPITANTE.**

#### **ITER APPROVAZIONE LEARNING AGREEMENT**

# **FASE 1** PRESENTAZIONE **LA**

Dopo aver reperito i programmi delle attività estere, lo studente deve presentare il **Learning Agreement (LA)** su AlmaRM e deve attendere le mail di notifica di avvenuta **validazione (da parte dell'ufficio) e approvazione (da parte del CdS).**

# **FASE 2** VALIDAZIONE **LA**

La validazione viene effettuata dall'ufficio competentie per sede e consiste nella verifica della correttezza formale del LA. Dopo la validazione, il LA viene inviato dagli uffici al CdS/Delegato/Commis sione, per essere esaminato sulla base degli obiettivi formativi del CdS e del Regolamento Didattico d'Ateneo.

In questa fase, gli uffici competenti per sede supportano i CdS.

### **FASE 3** APPROVAZIONE **LA**

Dopo l'approvazione da parte del CdS/Delegato/Commissione, il LA viene caricato su AlmaRM. Qualora il CdS rilevi la necessità di articolarlo diversamente, questo verrà rifiutato con motivazione e lo studente potrà ripresentare il LA secondo le indicazioni inserite nel campo note su AlmaRM. In caso di integrazioni richieste dal CdS, verrà inserita una nota in AlmaRM.

Per concludere l'iter di approvazione in AlmaRM, lo studente deve farsi firmare la versione definitiva da un referente dell'Università ospitante e caricarla in AlmaRM.

> In questa fase, gli uffici competenti per sede supportano i CdS.